## **FORM 13**

## **Tips for searching for a vendor:**

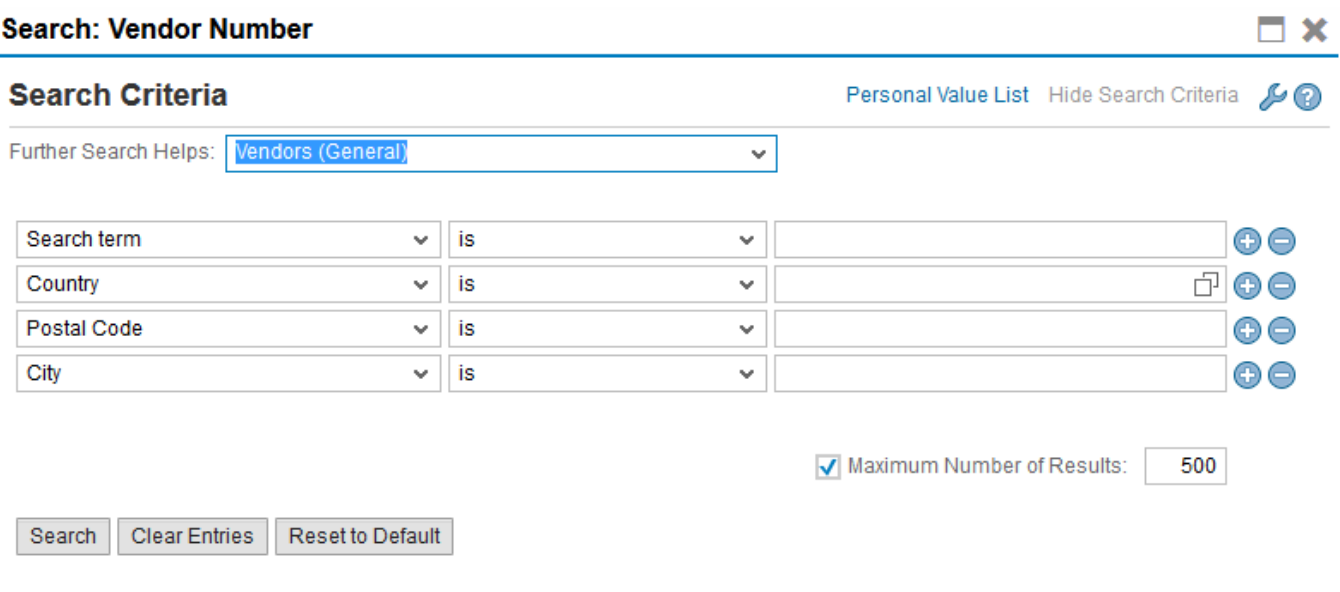

Search in the "Search term" field and not the "Name" field.

## **Next page to "How to search by "Tax ID" Number"**

## **How to search by "Tax ID" Number:**

If the vendor is set up with a Social Security Number, search under the field "**Tax Number 1**"

If the vendor is set up with an Employer Identification Number, search under the field "**Tax Number 2**"

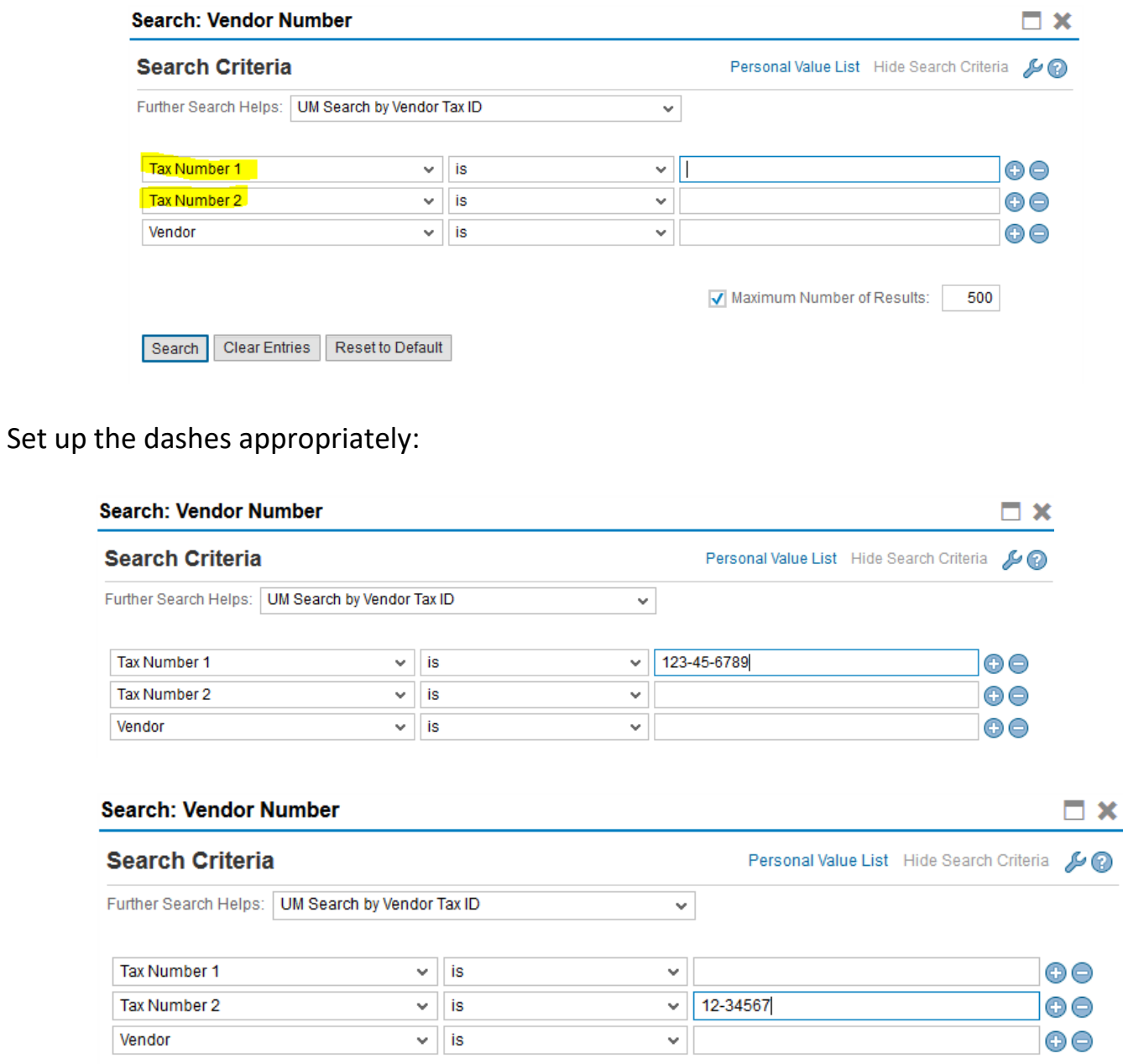